КАЗАҚСТАН РЕСПУБЛИКАСЫ БІЛІМ ЖӘНЕ ҒЫЛЫМ МИНИСТРЛІГІ

**М.ӘУЕЗОВ АТЫНДАҒЫ ОҢТҮСТІК ҚАЗАҚСТАН МЕМЛЕКЕТТІК УНИВЕРСИТЕТІ** 

«АҚПАРАТТЫҚ ЖҮЙЕЛЕР» КАФЕДРАСЫ

### ПРЕЗЕНТАЦИЯ

ТАҚЫРЫБЫ: . АНИМАЦИЯЛАНҒАН ГРАФИКТЕР

 *Орындаған: Айдынбекова Аружан*

*Қабылдаған : Аширбекова Жансая*

# Жоспар:

- Анимацияланған графиктер.
- Графиктік обьектілердің қасиеттері.
- Set жəне get функциялары, ағымдағы обьектілер.
- Өстердің қасиеттері.
- ǿызықтар мен жазықтардың қасиеттері.
- Обьектілерге көрсеткіштер.

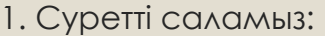

 $x =$ 0:0.01:1;

 $y = x$ ;

 $plot(x,y)$ 

2.Кадр жасаймыз:

 $f = getframe;$ 

3.Ȁолық түсті кескінді палитраға айналдырамыз

Толық түсті кескін f.cdata-да сақталады. Оның өлшемі NxMx3. Оның орнына біз NxM өлшемді палитра кескінін аламыз, оның әр пиксельдің түсі түстер картасы (палитра) картасымен анықталады. 256 - бұл бояғыштағы түстер санының шегі (бұл енді бізге қажет емес).

 $[im,map] = rgb2ind(f.cdata,256);$ 

4. Анимациялық кадрларды сақтайтын массивті орнатыңыз

 $im(1,1,1,10) = 0;$ 

Rgb2ind нәтижесі екі немесе төрт өлшемді жиым болуы мүмкін. Сонымен, қосымша (үшінші) өлшемді енгізу мәжбүрлі мәселе болып табылады. Төртінші өлшем индексінің мәні (10) болашақ анимация кадрларының саны болып табылады. Осылайша, біз массив үшін алдын-ала орын қалдырамыз.

5. Фреймдерді салу жəне есте сақтау циклы

Басқа жақтауды салыңыз, оны алыңыз (getframe) жəне оны im массивіне қосыңыз.

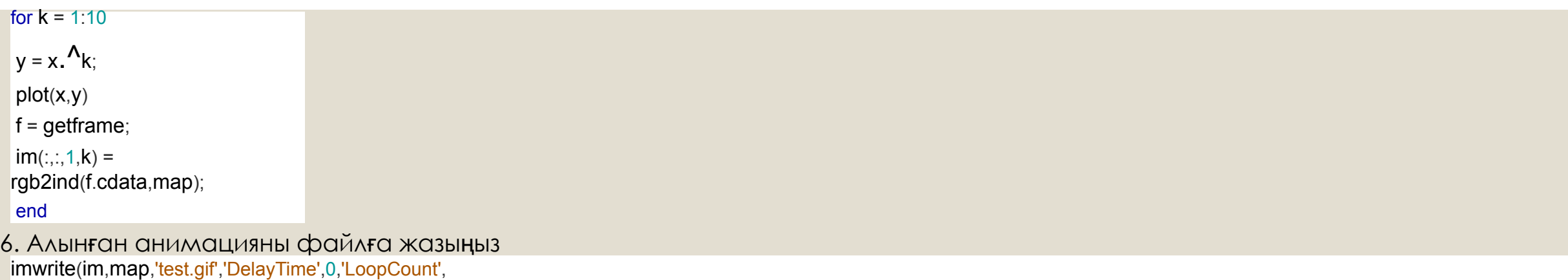

DelayTime - анимациялық кадрлар арасындағы кідіріс уақытын анықтайды, LoopCount қайталану санын белгілейді. Анимация əрқашан бір рет ойнайды, сондықтан LoopCount = 0 анимация бір рет ойнайтынын білдіреді, LoopCount = 1 кезінде анимация екі рет ойналады жəне т.б. LoopCount = inf анимацияны айналдырады (оны шексіз рет қайталайды).

```
x = 0:0.01:1;y = x; plot(x,y)f = getframe; [im,map] = rgb2ind(f.cdata,256);
im(1,1,1,10) = 0;for k = 1:10y = x \cdot^{\Lambda} k;
plot(x,y)
f = getframe;\text{im}(:,:,1,\mathsf{k}) = \text{rgb2ind}(f.\text{cdata},\text{map});end
imwrite(im,map,'test.gif','DelayTime',0,'LoopCou
nt',
 )
```
)

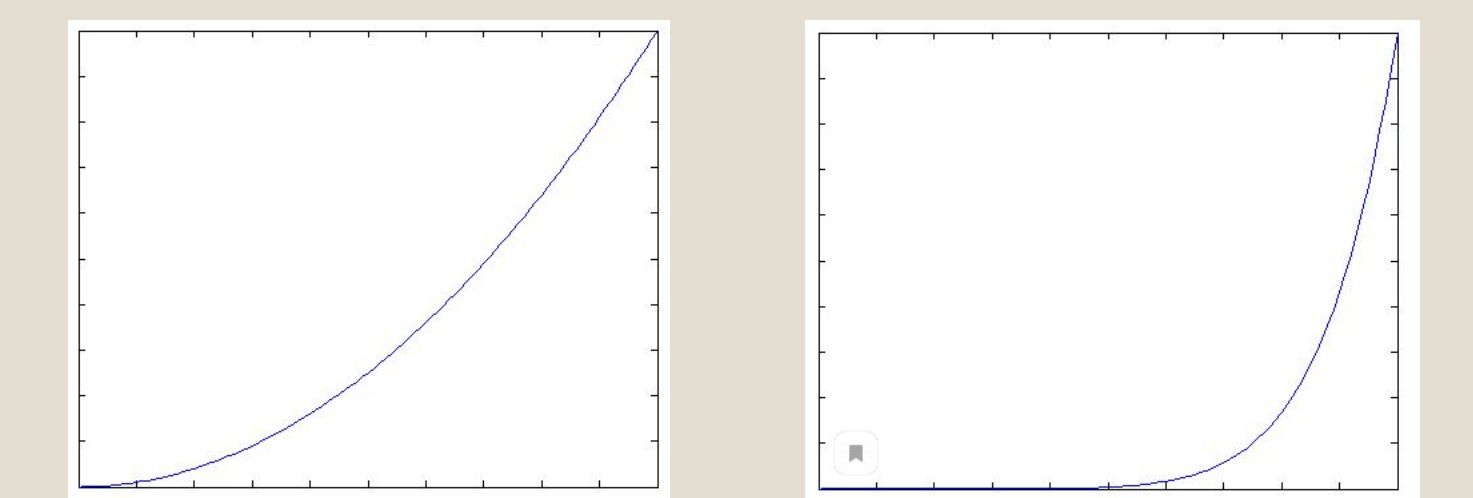

#### ◦ Мысал2 ,Бірнеше беттердің анимациясы

 $fig = figure()$ ; *% создание первого пустого кадра* set(fig,'Position',[350,200,700,700]);  $frac = getframe(fig);$  $[$ im,map] = rgb2ind(frame.cdata,4); imwrite(im,map,'animation3.gif','DelayTime',0,'Loopcount',0); *% создание тестовой поверхности*  $Z = \text{peaks}$ ; *% цикл анимации* for  $=1:100$ subplot $(2,1,1)$ ; surf(cos(pi0i\*/20)\* $Z$ , $Z$ ) xlim([0, 50]); ylim([0, 50]); zlim([-10, 10]); hold on; subplot $(2,1,2)$ ; surf((sin(pi\*i/20)-cos(pi\*i))\*Z,Z) xlim([0, 50]); ylim([0, 50]); zlim([-20, 20]); hold on;  $frame = getframe(fig);$  $[im,map] = rgb2ind(frame.cdata,4);$ imwrite(im,map,'animation3.gif','DelayTime',0.1,'WriteMode','Append'); end;

Мұнда Loopcount = 0 екенін ескеріңіз, сондықтан анимация бір рет орындалады.

 Мұнда келесі мəселе туындауы мүмкін: графикалық файлдардың кейбір көрушілері, мысалы, IrfanView, əдепкі бойынша цикл анимациясы. Егер сіз осы мысалды іске қосу нəтижесінде циклді анимациямен аяқтасаңыз, көрерменді, мысалы, шолғышыңызға өзгертіңіз. \*

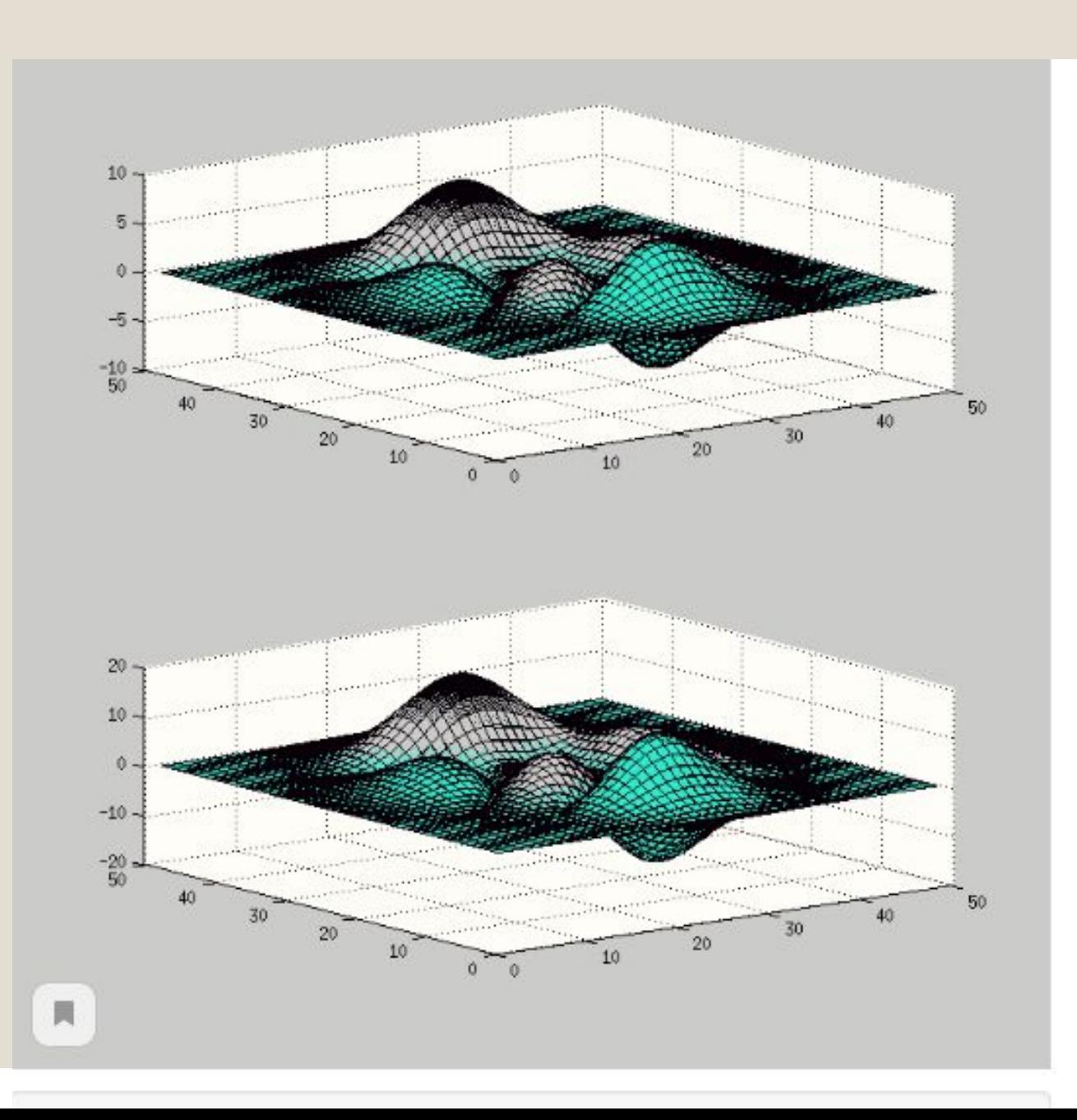

## Өстердің қасиеттері.

◦ Функция графиктерінен тұратын өстердің қасиеттерін алу үшін келесі команданы орындау керек:

*◦ >>get(gсa)*

◦ Командалық терезеге кесте қасиеті мен оның мəні шығады. 3.1 жəне 3.2 кестелерде əдетте қосымшаларды құруда қолданылатын өстің қарапайым қасиеттері берілген. *Get* функциясын екі аргументпен шақыруға болады. Екінші аргумент мəні қорытындылануға тиіс қасиеттің аты.

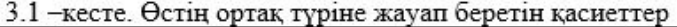

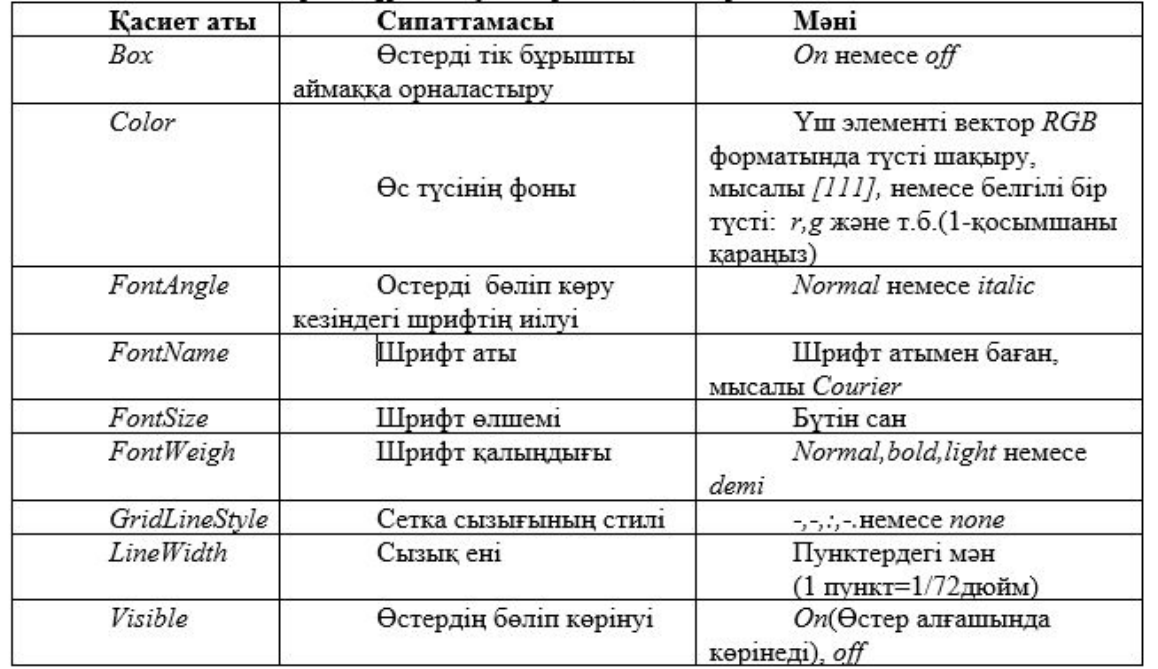

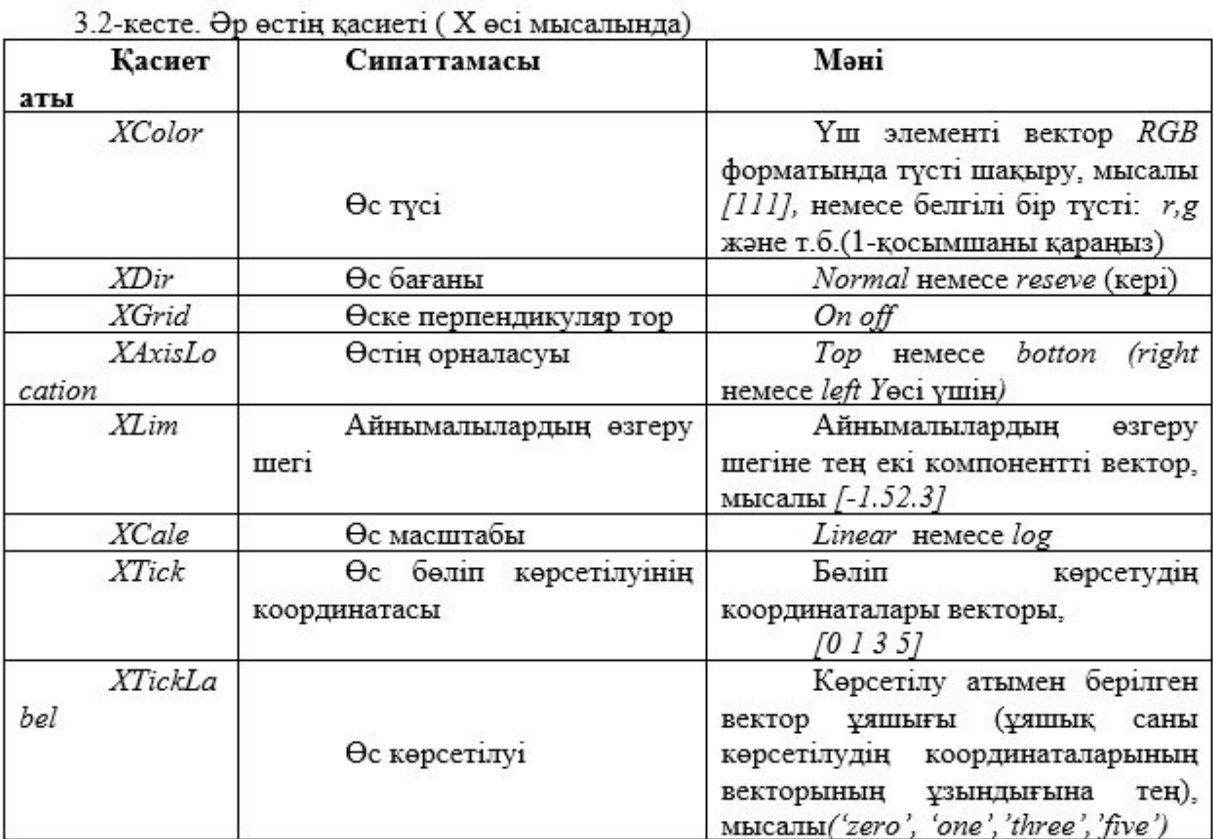

#### *ǿызық пен беттің қасиеттері*

◦ Графиктегі ағымдағы сызыққа немесе бетке қатысуға арналған

- *◦ Matlab-*та арнайы құрылған функция жоқ. ǿызықты ағымдағы обьектіге айналдыру үшін тышқанмен график терезесіне шерту, сосын кесте қасиетін жəне оның мəнін *gcо* қолданып командалық терезеге апару керек:
- *◦ >>get(gco)*
- 3.3 кестесі неғұрлым жиі қолданылатын сызық қасиетінен тұрады.
- Келесі командалар графикті 3.2-суретте берілген косинус түріне алып келеді.
- *◦ >>set(gco,'Color','k')*

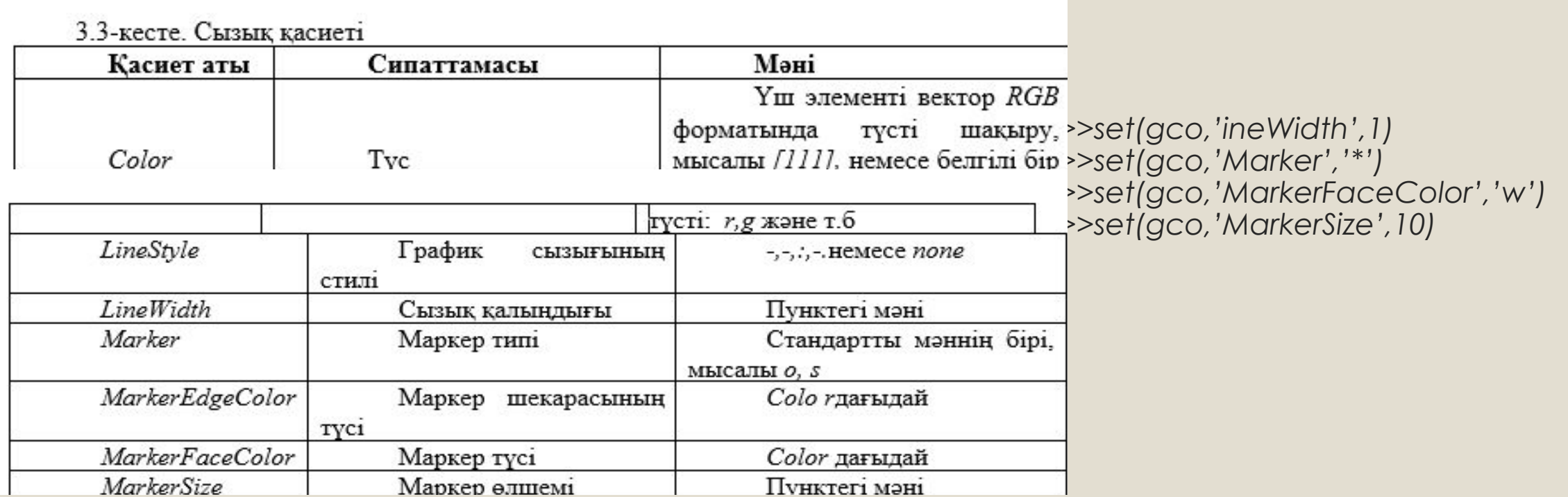

### *Обьектілерге көрсеткіштер*

*◦ Matlab-*та қандай да бір обьектіні құрғанда, оған сандық көрсеткіштің пайда болуымен қатар жүреді. Осылайша, əрбір обьект *Matlab* ортасында идентификацияланады. *Get, gso* жəне *gca* функциялары көрсеткіштерді ағымдағы терезеге, өске жəне обьектке қайтарады. Графикалық обьектілерді құру барысында ең бастысы олардың көрсеткіштерін, аяғында қажетті обьектке жүгіну үшін қолданылатын айнымалыларға жазады. Шығыс аргументі бар *figure, axes, plot, mesh* т.с.с функцияларды шақыру оның көрсеткішін сəйкесінше ағымдағы терезеге, өске жəне обьектіге меншіктелуіне əкеледі. Егер *plot* бірнеше сызықтарды тұрғызуды жүзеге асырса (аргумент жəне функция мəндерінің бірнеше вектор парлары берілген), онда шығыс аргументі график сызығын көрсететін элементі бар вектор болып табылады.

- Мысалы, косинус функциясын тұрғызу барысында графикке көрсеткішті келесі жолмен беруге болады:
- *◦ >>p=plot(x,y)*
- жəне, ары қарай да *P* обьектісіне сілтеп, қасиетттерін тағайындау керек.
- *◦ >>set(p,'Color','r')*
- *◦ >>set(p,'Marker','\*')*
- *◦ >>set(p,'MarkerFaceColor','b')*
- Беттің қасиеті аналогты түрде өзгереді.